## **トヨタ\_RAIZE(2021/05)\_ルームランプ点灯時間の変更**

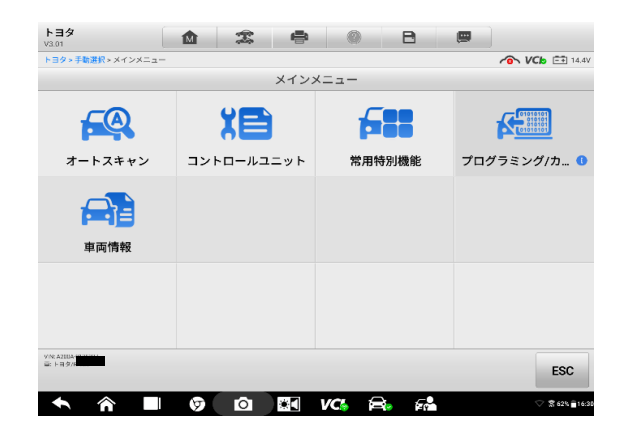

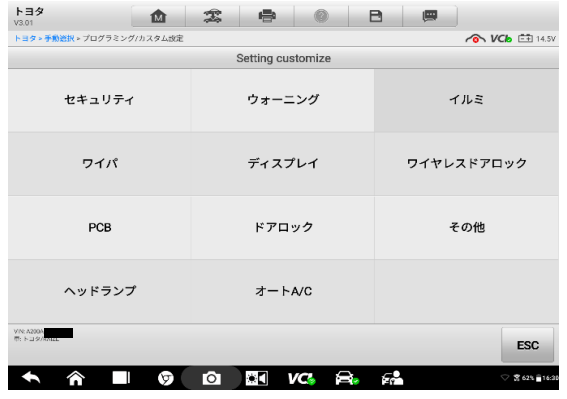

1. プログラミングを選択して 2. イルミを選択して

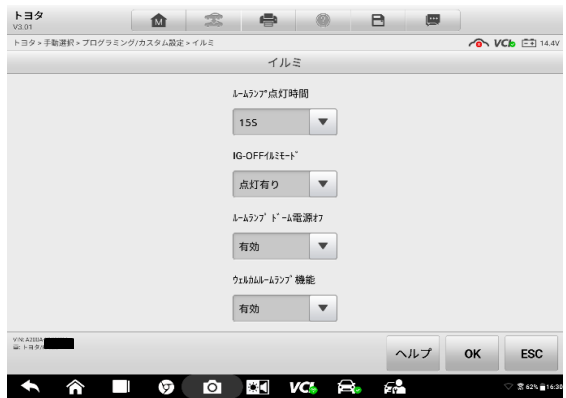

3. ルームランプ点灯時間の矢印をクリックして インスコンコンコンコン イン時間の選択が表示されます

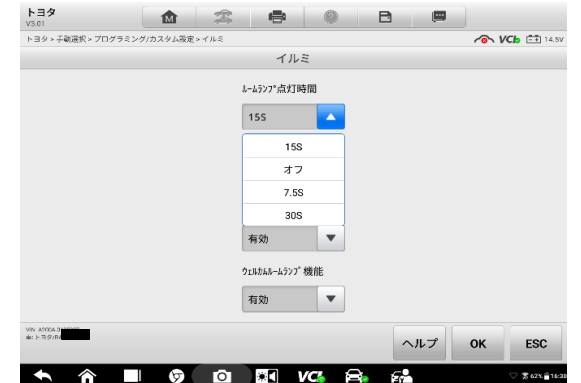

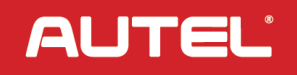